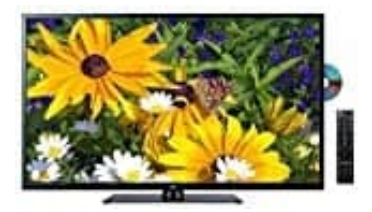

**JTC DVX4 LED-Fernseher**

## **Softwareupdate ausführen**

Das Softwareupdate für den DVX-4 erhaltet ihr über den Hersteller: info@jay-tech.de

- 1. Nach erfolgreichem Download muss das .rar Archiv entpackt und die enthaltenen .bin Dateien auf einen USB-Stick kopiert werden.
- 2. Trenne das Gerät vom Stromnetz.

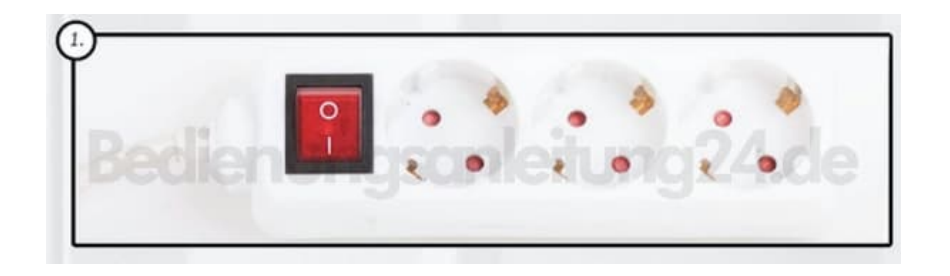

3. Stecke jetzt den USB Stick ein.

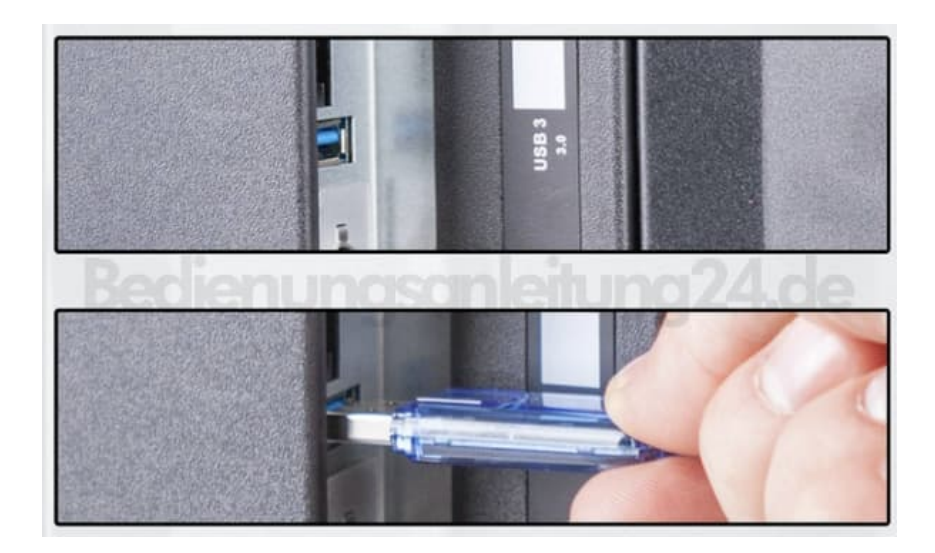

4. Verbinde das Gerät wieder mit dem Stromnetz.

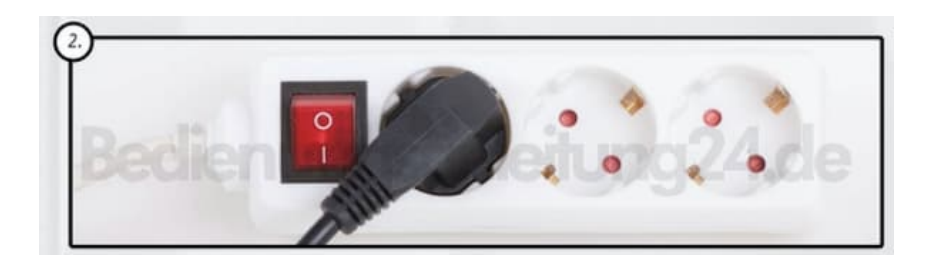

5. Die Updatefunktion startet automatisch. Schalte während dieser Zeit das Gerät nicht ab.

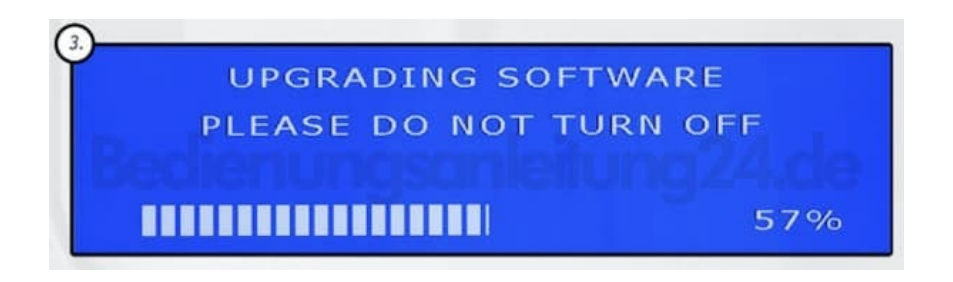

6. Nach vollstädigem Update startet das Gerät und du kannst den USB Stick entfernen.